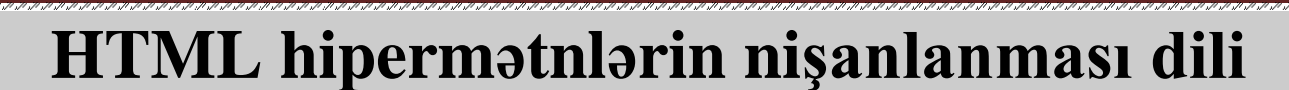

**Hipermətn sənədi**

Hipermətn sənədi deyəndə digər sənədlərə müraciət olan sənəd başa düşülür. Bn bunlar hipermətni ötürən HTTP (Hyper Text Transfer Protocol) protokolu vasitəsilə həyata keçirilir. HTML (Hyper Text Mark-up Language (Hiper Mətn Hazırlamaq üçün Dil)) inkişaf tarixi 1989-cu ildə Oksford Universitetinin tələbəsi Tim Berners-Li tərəfindən hipermətnli sənəd sisteminin çıxarılması təklifi ilə başladı. 1990-cı ildə isə o bunu World Wide Web (Ümumdünya hörümçək toru) adlandırdı. 1995-ci ildə HTML dilinin birinci versiyası – HTML 1.0 yaradıldı. Yalnız 1995-ci ildə HTML 2.0 versiyasının işlənməsi başa çatdıqdan sonra, HTML dili standartlaşdı. O vaxta kimi HTML dilinin yeni versiyasını çox brauzerlər dəstəkləyirdi. 1996-cı ildə artıq dilin HTML 3.2 versiyasını bütün brauzerlər dəstəkləyirdi. Bunun nəticəsində vebdizayn yüksək səviyyəsinə yüksəldi. Dilin ən geniş istifadə olunan versiyası isə HTML 4.01 1999-cu ildə hazırlanıb. Hipermətn başqa sənədlərə istinadların olduğu mətndir.

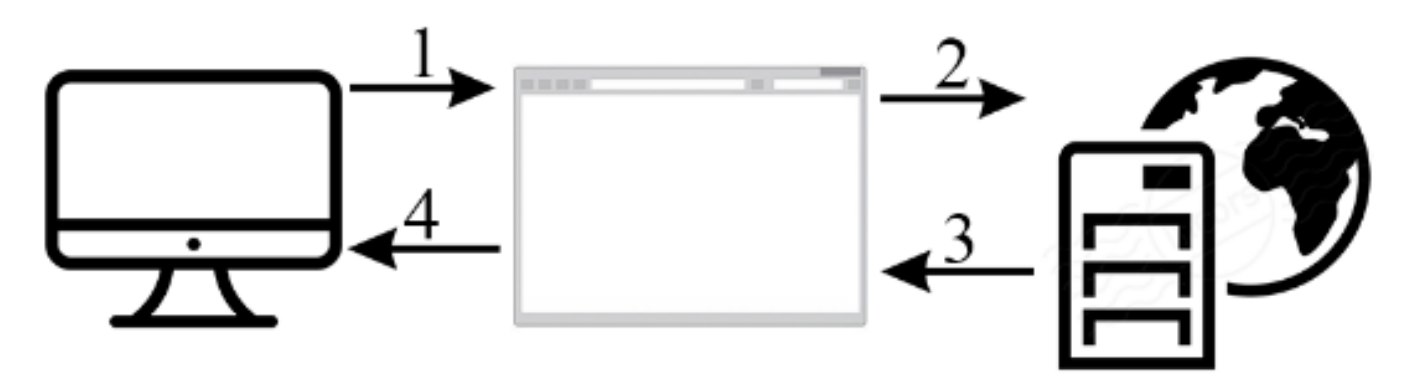

HTML dilində işlədikdə mətnin brauzerdə əksolunma qaydasını müəyyənləşdirən hipermətnin xüsusi nişanlama kodları olan hissəsi "TEQ" adlanır.

Teqlər "< >" mötərizələrinin daxilində yazılır. Teqlər cüt və ya tək olurlar. Cüt teqlər "bağlayan" və "açan" teqlərdən ibarət olurlar. "Bağlayan" teqin əvvəlində sleş "/" işarəsi qoyulur(lakin bu bütün teqlərə aid deyil. Bəzi teqlər üçün qapanış teqi yazılmaz onun yerinə sləş işarəsi teqin sonuna yazılar məsələn<br/> şəklində). Qeyd edək ki, hər bir sənədin əvvəlində açan teqi, sonunda isə bağlayan olur. Bütün HTML sənədləri <HTML> teqi ilə başlayır və </HTML> teqi ilə başa çatır. Bütün HTML sənədlərdə başlıq hissə <HEAD> və </HEAD> teqləri arasında, gövdə hissə isə <BODY> və </BADY> teqləri arasında yazılır. HTML-də yaradılmış sənədin genişlənməsi .htm və ya .html olur.

Ümumi strukturu aşağıdakı kimi olur:

 $\hbox{\tt \char'4thm1>}$ 

## <head>

# <title>Bu bir HTML sanadidir</title>

 $\langle$ /head>

<body>

Rövşən müəllimlə HTML öyrənməyə başlayaq

</body>

 $\langle$ /html>

#### **HTML-də əsas teqlər aşağıdakılardır:**

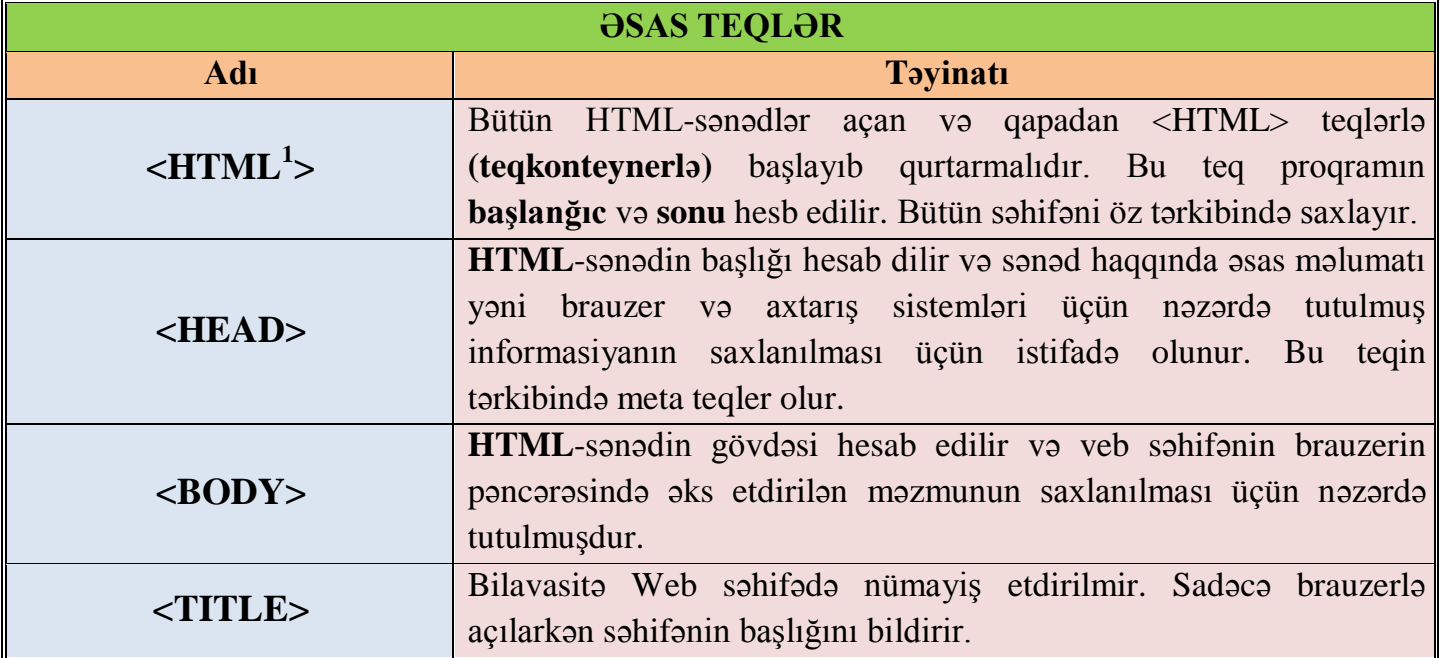

<sup>1</sup> Teqlərin böyük ya kiçik hərlərlə yazılmasının heç bir fərqi yoxdur. Lakin W3C standartlarına əsasən kiçik hərflərlə(kodlarla) yazmaq daha məqbul hesab edilir.

 $\overline{a}$ 

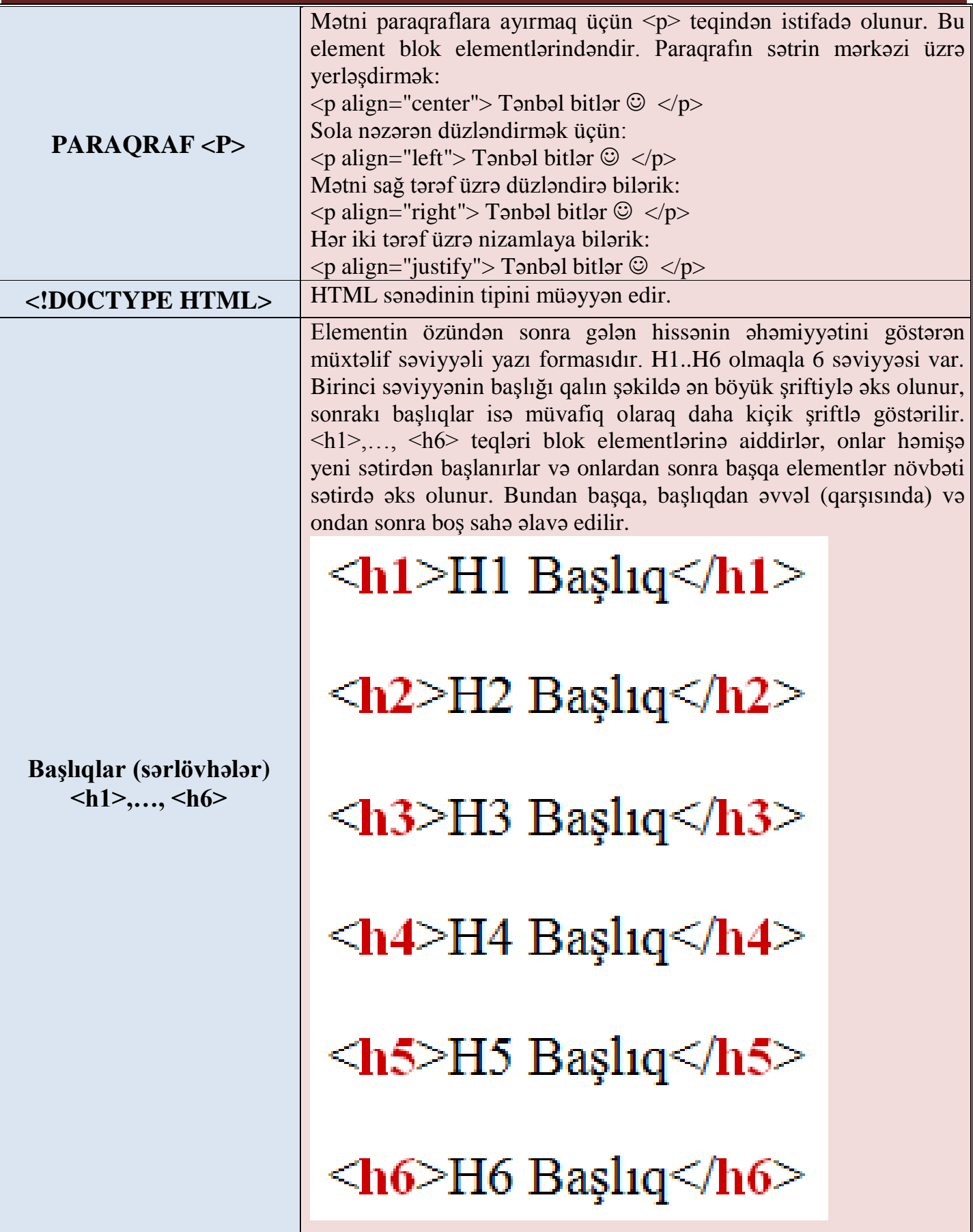

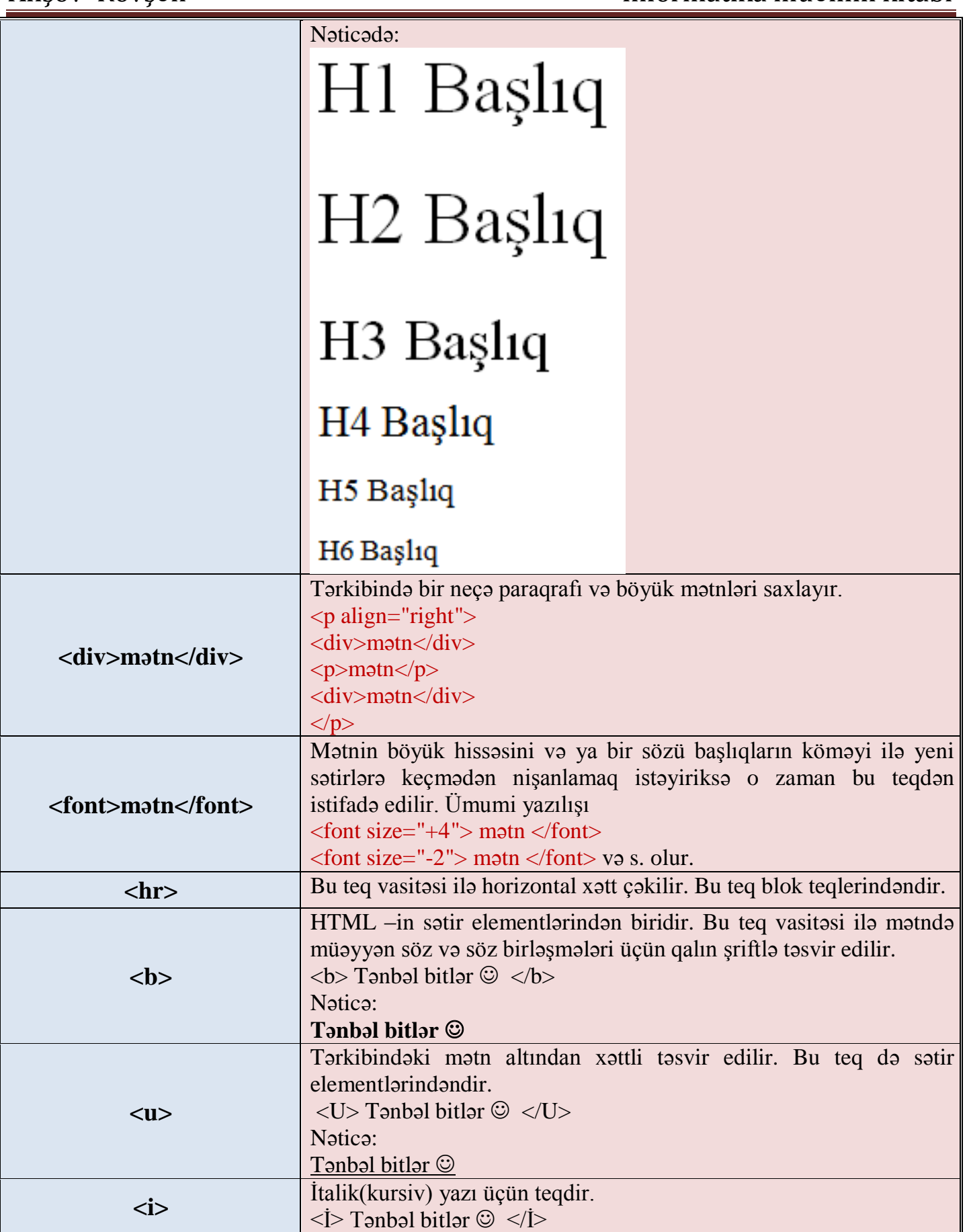

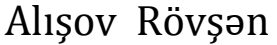

### İnformatika müəllim kitabı

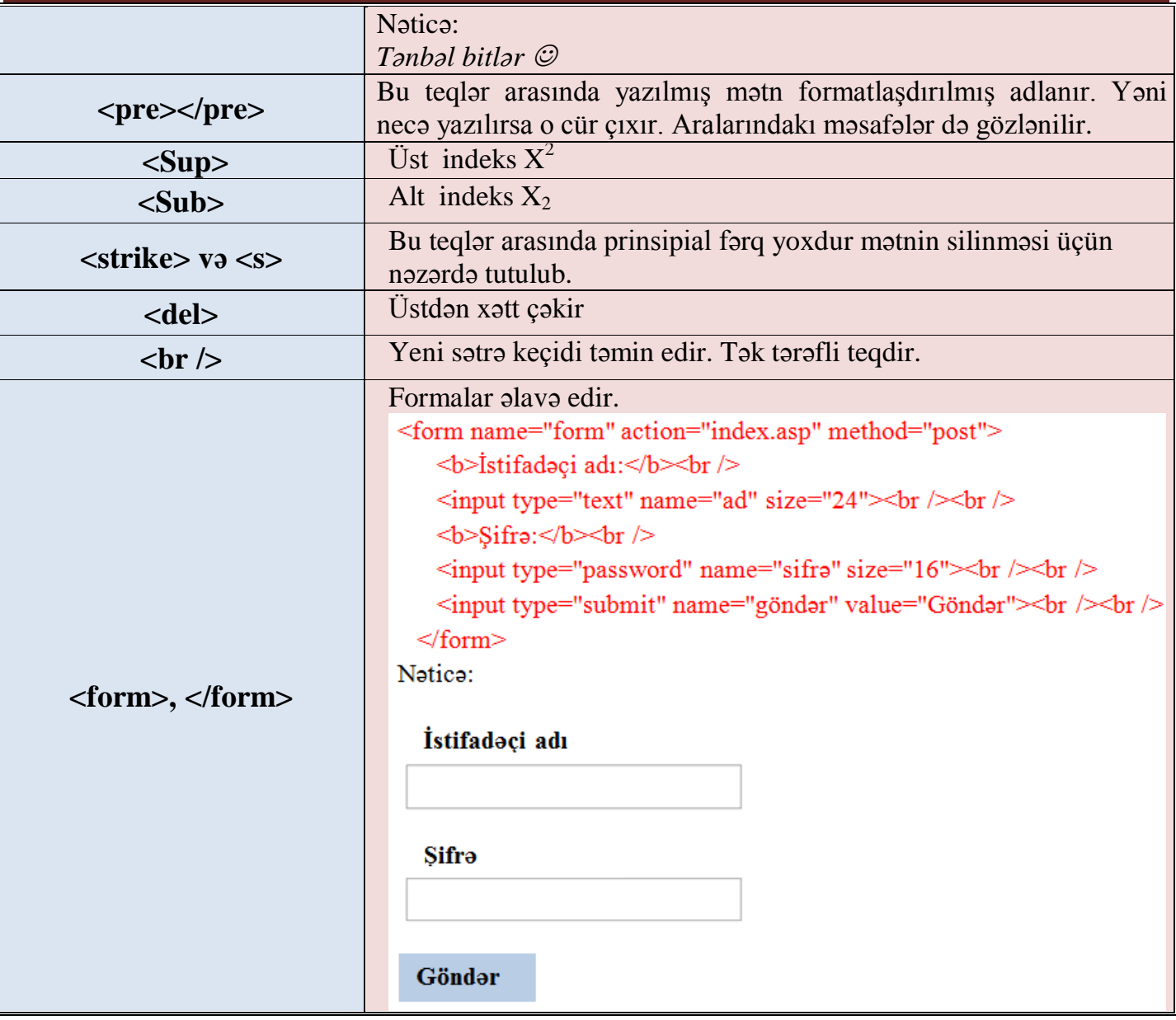

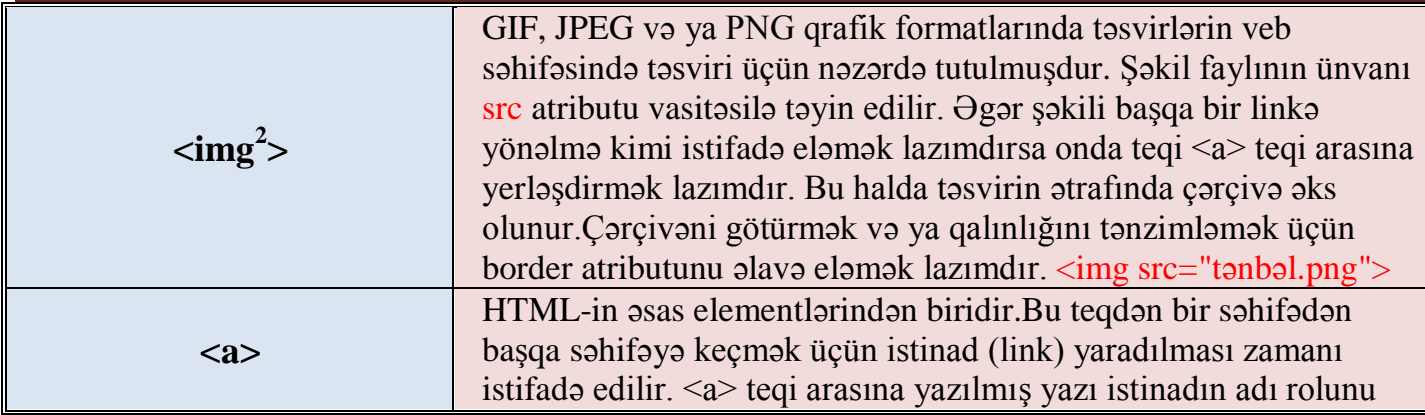

1  $2$  <img src="pr1.png" align="left"> Bu o deməkdir ki, şəkil ekranın sol tərəfində yerləşəcək, mətn isə sağ tərəfdə yerləşəcək. Əksinə etmək üçün (yəni şəkil solda, mətn isə sağda) isə onun yerinə "right" yazmaq lazımdır:

<img src="pr1.png" align="right">

Mətn şəklin aşağı hissəsində (bu susmaya görədir) - (1), mərkəzində -(2), və yuxarısında - (3) yerləşə bilər:

 $(1)$  -  $\langle$ img src="pr1.png" align="bottom">

 $(2)$  -  $\langle$ img src="pr1.png" align="middle">

 $(3)$  -  $\langle$ img src="pr1.png" align="top">

<img> align atributundan başqa digər atributları da var:

- $(1)$   $\langle$ img src="pr1.png" Vspace="10">
- $(2)$   $\langle$ img src="pr1.png" Hspace="30">
- $(3)$   $\langle$ img src="pr1.png" alt="mənim şəklim">
- $(4)$   $\langle$ img src="pr1.png" width="100">
- $(5)$   $\langle$ img src="pr1.png" height="200">
- $(6)$   $\langle$ img src="pr1.png" border="5">

1) "vspace" atributu - şəkil ilə mətn arasında məsafəni təyin edir (şaquli xətt üzrə). Məsafə piksel ilə verilir. Bizim nümunədə məsafə 10 pikselə bərabərdir.

2) "hspace" atributu - yenə də mətnlə şəkil arasında məsafəni təyin edir, lakin üfüqi xətt üzrə. Məsafə piksellərlə verilir, bizim nümunədə bu 30 pikselə (nöqtəyə) bərabərdir.

3) "alt" atributu - şəklin qısa adı. Əgər siçanı (mouse) şəklin üzərinə gətirsək və şəkil üzərində bir neçə saniyə saxlasaq, onda şəklin qısa adı görunəcək. Bizim nümunədə bu "Mənim şəklim" frazası olacaq. Əgər "alt" frazası olmazsa, onda heç nə yazılmayacaq.

4) "width" atributu - Şəklin özünün eni (piksellərlə). Əgər en verilməzsə, onda o susmaya görə şəklin öz ölçüsünə bərabər olacaq.

5) "height" xassəsi - Şəklin özünün hündürlüyü (yenə də piksellərlə). "Width" xassəsindəki kimi burada da şəklin hündürlüyünü verməmək olar.

6) "border" atributu - Şəklin özünün ətrafının çərçivəsi (piksellərdə).

Bütün atributlar eyni vaxtda bir-birinin ardı ilə verilə bilər:

<img src="pr1.png" align="left" hspace=30 vspace=5 alt="Mənim şəklim">

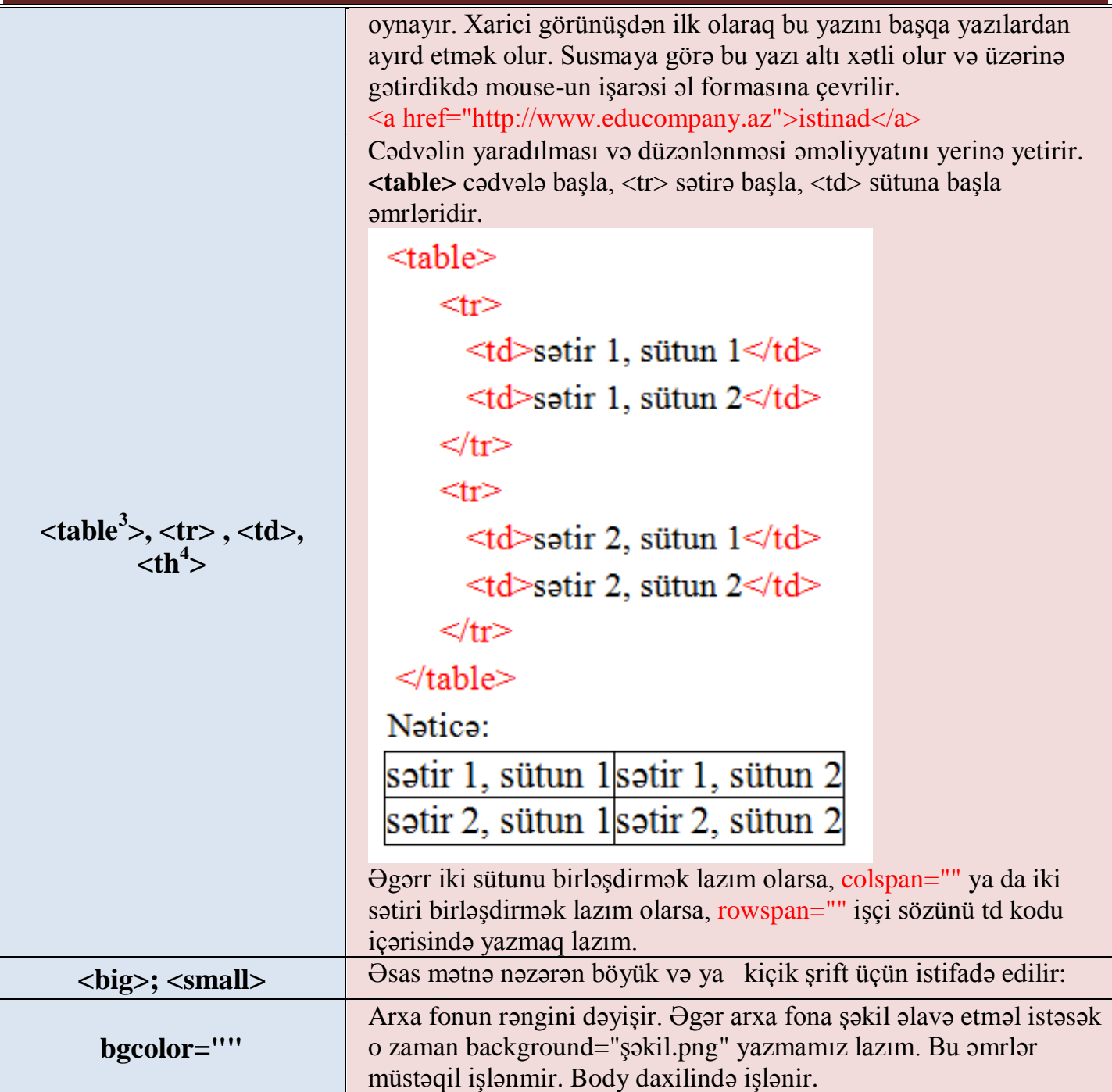

3

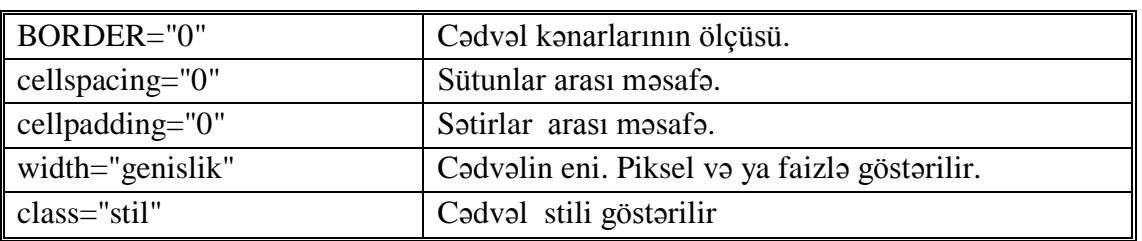

<sup>4</sup> Cədvəldə başlıq hissəsinin xanalarının təsviri üçün istifadə edilir. Susmaya görə bu teqin tərkibindəki mətn qalın kursivlə və xananın mərkəzində yerləşdirilir. Bu teqin cədvəllərdə istifadə edilməsi məcburi deyildir.

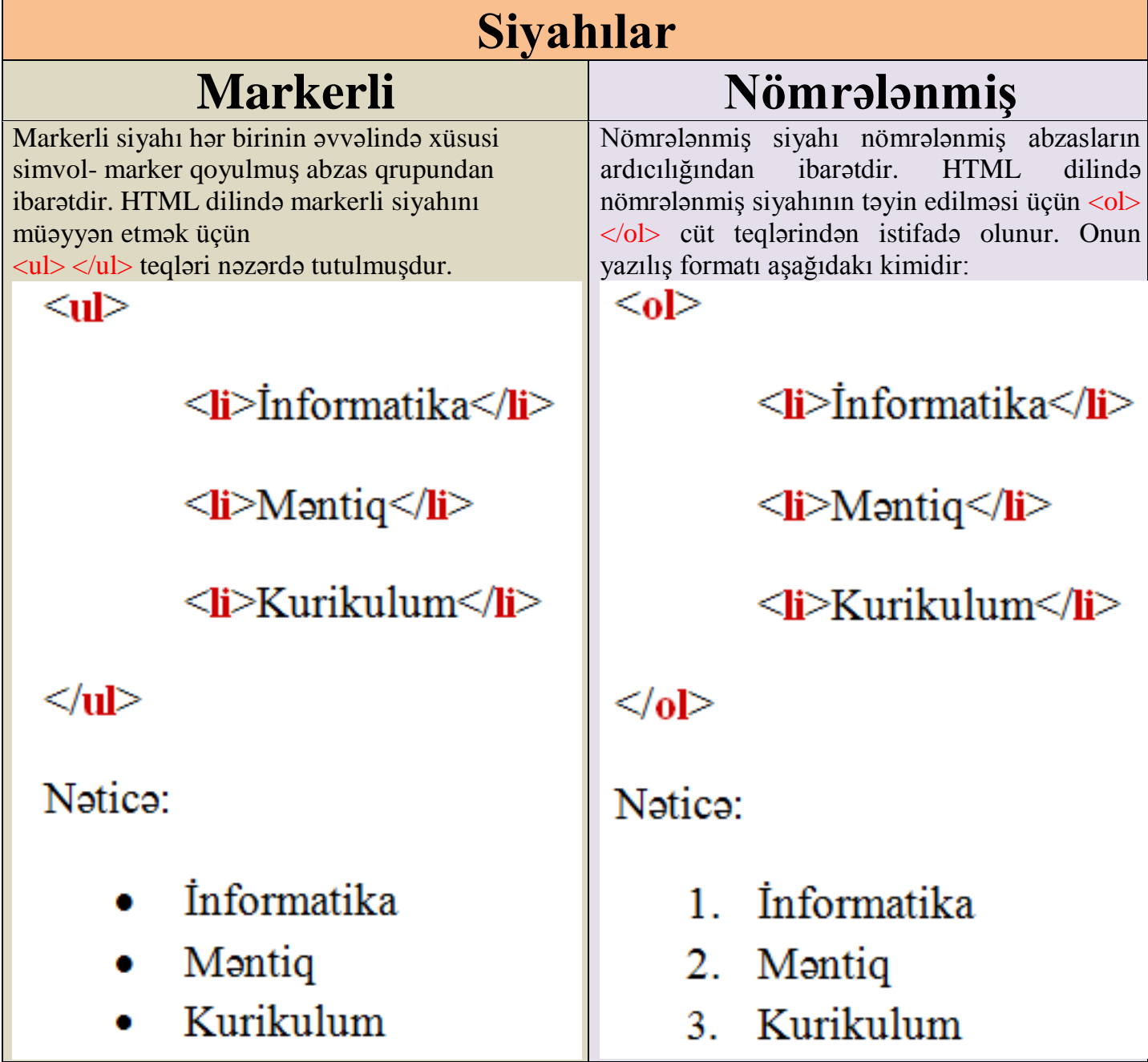

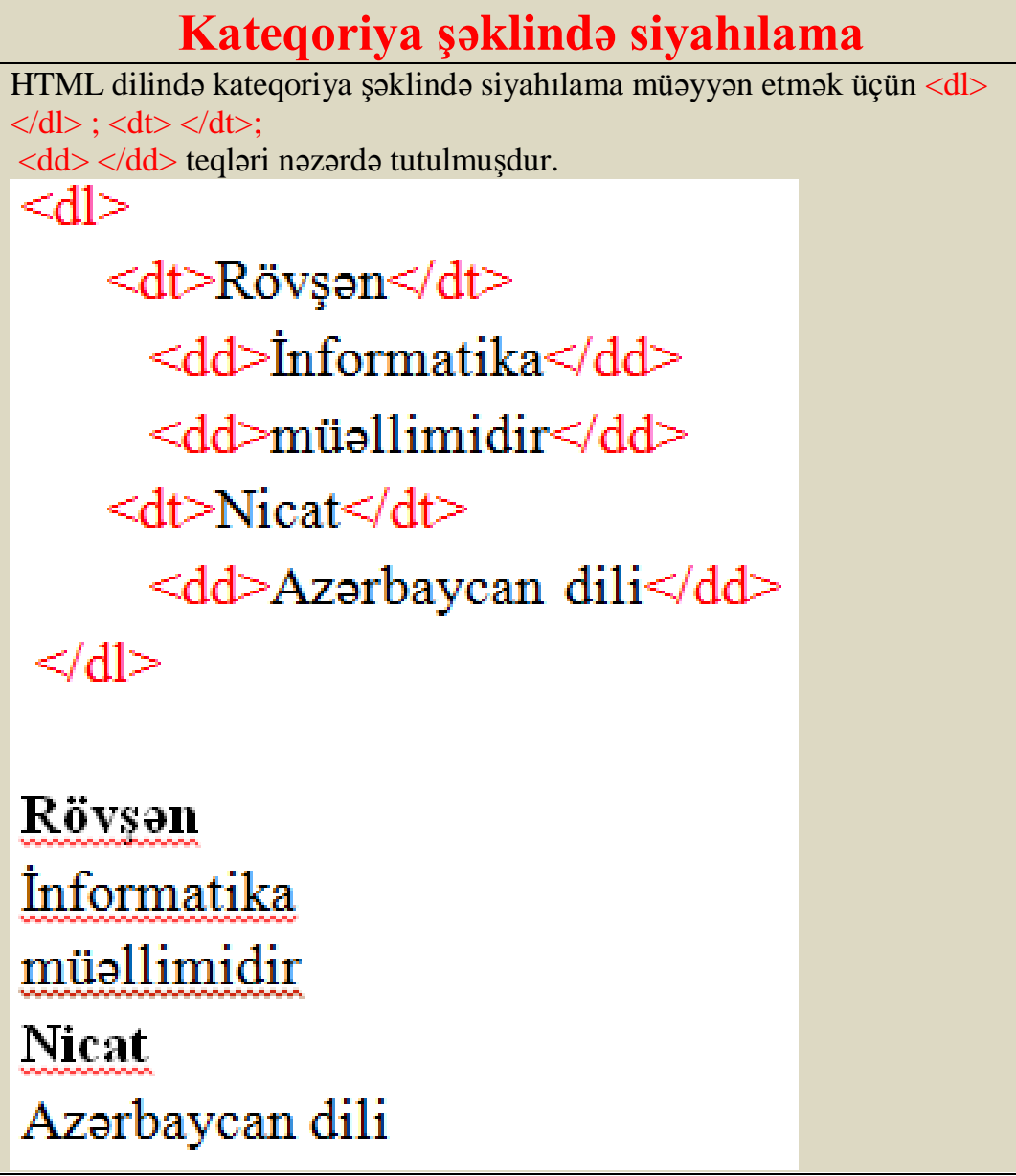

#### **HTML-də rənglər**

HTML sənədində istifadə olunan rənglər RGB (Red, Green, Blue) sisteminin rəngləridir. Bunlar 16 lıq say ssteminə görə kodlaşdırılıb və #RRGGBB şəklindədir. Məsələn qırmızı rəng #FF0000 şəklində, yaşıl rəng #00FF00, mavi rəng #0000FF şəklindədir.

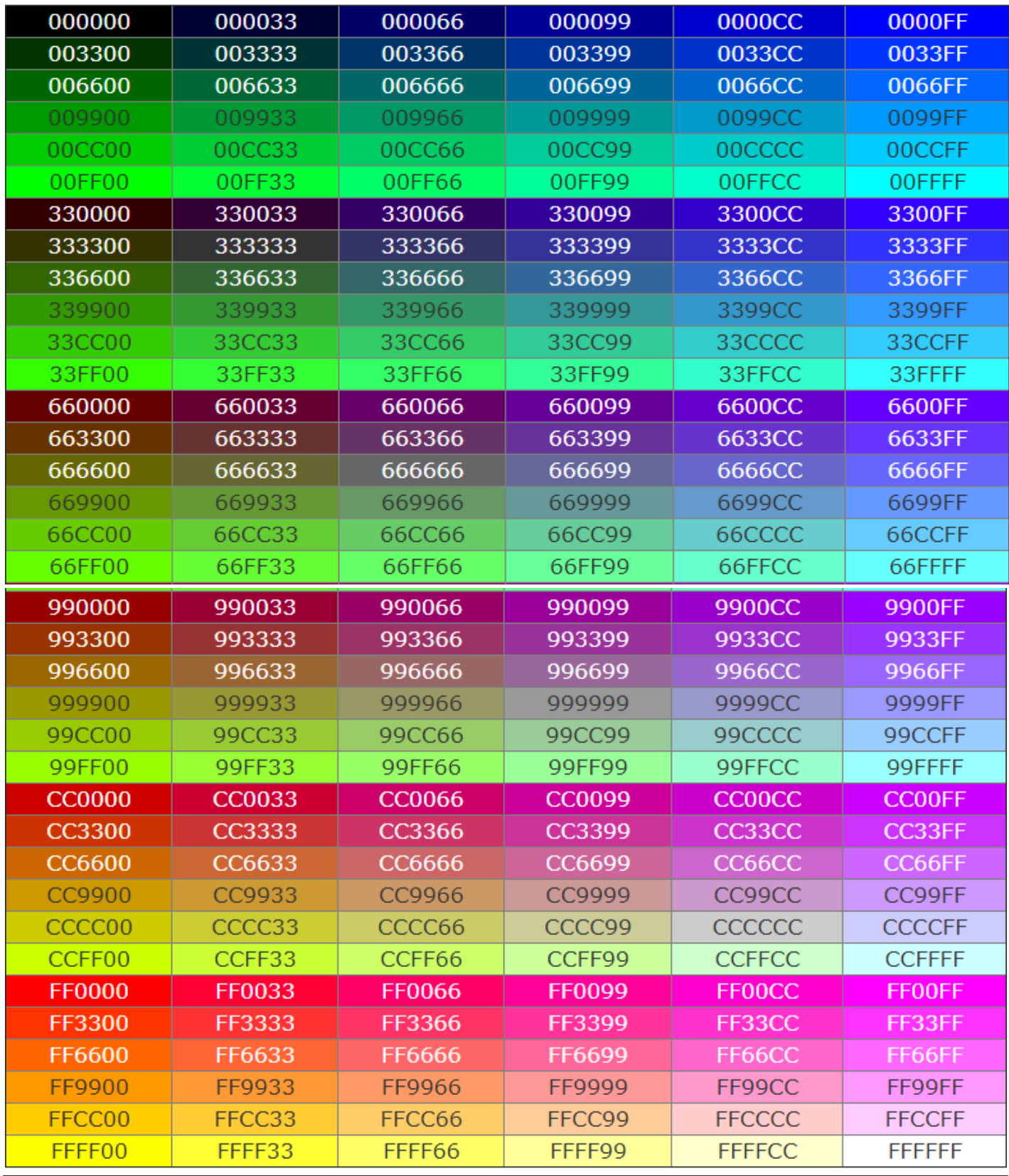

EDU COMPANY YAYINLARI 10